# Fedora

- [2B>@870F8O ?](#page-1-0)> ;8FC
- [:;NG5=85 @0AF25B](#page-3-0):8 Bash
- [:;NG5=85 A=0 ?@8 70:@KB88 :@KH](#page-4-0):8 =>CB1C:0
- $\bullet$  :; NG5=85 VNC A5@25@0
- [A?@02;5=85 ?@>1;5< A 703@](#page-6-0)C7:>9 GRUB
- [A?@02;5=85 ?@>1;5<](#page-8-0) A Opera
- $\bullet$  0AB  $@>9:0$  ?>A;5 CAB0 = > 2:8
- $\bullet$   $1 = 2$ ; 5 = 85 4 > = > 2 > 3 > @ 5; 870
- $\bullet$  5  $@$  5 :; N G 5 = 8 O  $@$  0 A :; 0 4 : 8
- $1 < 5 = 0$  @  $540$ : F 8 8 = 0 K D E
- $\bullet$   $\#$  AB0 = > 2:0 VirtualBox
- [#AB0=>2:0 VMware Wo](#page-29-0)rkstation

### <span id="page-1-0"></span>Авторизация по лицу

Подключить репозиторий

sudo dnf copr enable principis/howdy

Установить приложение

sudo dnf --refresh install -y howdy

Посмотреть список камер

ls /dev/video\*

Настроить используемую камеру

sudo howdy config

#### Выставить параметр камеры

device\_path = /dev/video2 (вместо video2 выбрать нужную камеру)

#### Выставить права

chmod o+x /lib64/security/howdy/dlib-data

#### Добавить авторизацию для sudo

sudo nano /etc/pam.d/sudo

#### Первой строкой прописать

tauth sufficient pam python.so /lib64/security/howdy/pam.py

При использовании Gnome добавить авторизацию для GDM

#### Второй строкой прописать

auth sufficient pam\_python.so /lib64/security/howdy/pam.py **"**

#### При использовании **KDE** добавить авторизацию для **SDDM**

sudo nano /etc/pam.d/sddm

#### Второй строкой прописать

auth sufficient pam\_python.so /lib64/security/howdy/pam.py **"**

#### Добавить авторизацию для блокировки экрана

sudo nano /etc/pam.d/kde

#### Второй строкой прописать

**auth** sufficient pam python.so /lib64/security/howdy/pam.py

#### Добавить лицо для авторизации

sudo howdy add

#### Указать название и посмотреть в камеру

Перезапустить систему

### <span id="page-3-0"></span>Включение расцветки Bash

sudo dnf install git wget curl ruby ruby-devel util-linux-user redhat-rpm-config gcc gcc-c++ make fontawesomefonts powerline vim-powerline tmux-powerline powerline-fonts sudo gem install colorls sudo gem update colorls git clone --depth=1 https://github.com/ryanoasis/nerd-fonts ~/.nerd-fonts cd .nerd-fonts sudo ./install.sh -S fc-cache -f -v nano  $\sim$ /, bashrc

If [ -f `which powerline-daemon` ]; then powerline-daemon -q POWERLINE BASH CONTINUATION=1 POWERLINE BASH SELECT=1 ./usr/share/powerline/bash/powerline.sh fi alias II='colorls -IA --sd --gs --group-directories-first' alias ls='colorls --group-directories-first'

# <span id="page-4-0"></span>Включение сна при закрытии крышки ноутбука

Когда подключен внешний монитор, сон не будет активироваться при закрытии крышки ноутбука. Чтобы это исправить необходимо:

Изменить параметры в файле **/etc/systemd/logind.conf**

HandleLidSwitch=suspend

HandleLidSwitchExternalPower=suspend

HandleLidSwitchDocked=suspend

LidSwitchIgnoreInhibited=no

Изменить параметр в файле **/etc/UPower/UPower.conf**

IgnoreLid=true

Перезапустить ноутбук.

Чтобы проверить, что мешает устройству перейти в сон, необходимо выполнить команду:

systemd-inhibit --list --mode block

### <span id="page-5-0"></span>Включение VNC сервера

Указать в переменную нужный пароль:

VNC\_PASSWD="12345678"

Выполнить команды для настройки и запуска службы:

grdctl vnc enable grdctl vnc disable-view-only grdctl vnc set-auth-method password grdctl vnc set-password "\${VNC\_PASSWD::8}" systemctl --user enable gnome-remote-desktop.service systemctl --user restart gnome-remote-desktop.service sudo firewall-cmd --permanent --add-service=vnc-server sudo firewall-cmd --reload

Установить клиент, если необходимо:

sudo dnf install gnome-connections

## <span id="page-6-0"></span>Исправление проблем с загрузкой GRUB

- Запуститься с лайв образа системы
- Перейи в root пользователя:

#### sudo -i

• Посмотреть UUID для системного раздела:

Isblk -f

• Смонтировать системный раздел в /mnt (вместо XXX-XXX-XXX ввести корректный UUID из предыдущей команды):

mount -t btrfs -o subvol=root,compress=zstd:1 UUID=XXX-XXX-XXX /mnt

• Забиндить системные разделы загруженной системы:

for fs in proc sys run dev ; do mount -o bind /\$fs /mnt/\$fs ; done

• Перейти в chroot окружение:

chroot /mnt

- Внести необходимые правки в систему
- Обновить конфиг grub:

grub2-mkconfig -o /boot/grub2/grub.cfg

• Выйти из chroot окружения:

exit

• Перезапустить систему

Если загрузчик сломан или перезаписан другим загрузчиком, после перехода в chroot окружение выполнить:

dnf reinstall shim-\* grub2-\*

grub2-mkconfig -o /boot/grub2/grub.cfg

efibootmgr -c -d /dev/nvme0n1p1 -p 1 -L Fedora -l '\EFI\fedora\shimx64.efi.efi'

## <span id="page-8-0"></span>Исправление проблем с Opera

Установка зависимостей

sudo dnf install wget unzip git python3-dnf-plugin-post-transaction-actions

Установка фикса

git clone https://github.com/Ld-Hagen/fix-opera-linux-ffmpeg-widevine.git cd ./fix-opera-linux-ffmpeg-widevine sudo ./scripts/fix-opera.sh

sudo ./install.sh

## <span id="page-9-0"></span>Настройка после установки

#### **Подключение репозиториев**

sudo dnf install -y https://download1.rpmfusion.org/free/fedora/rpmfusion-free-release-\$(rpm -E %fedora).noarch.rpm sudo dnf install -y https://download1.rpmfusion.org/nonfree/fedora/rpmfusion-nonfree-release-\$(rpm -E %fedora).noarch.rpm sudo dnf install -y rpmfusion-free-release-tainted sudo dnf install -y rpmfusion-nonfree-release-tainted sudo dnf upgrade --refresh sudo dnf update -y @core

sudo dnf install -y dnf-plugins-core fedora-workstation-repositories

#### **Смена Wayland на Xorg**

sudo nano /etc/gdm/custom.conf

[daemon] **"** WaylandEnable=false DefaultSession=gnome-xorg.desktop

#### **Отключение защиты от уязвимостей процессора**

sudo grubby --update-kernel=ALL --args="mitigations=off"

sudo grubby --info=ALL

sudo grub2-mkconfig -o /boot/grub2/grub.cfg

#### **Включение меню загрузчика**

sudo grub2-editenv - unset menu\_auto\_hide

echo 'kernel.sysrq = 1' | sudo tee -a /etc/sysctl.d/90-sysrq.conf

echo '1' | sudo tee -a /proc/sys/kernel/sysrq

#### **Установка VAAPI**

sudo dnf install libvdpau-va-gl gstreamer1-vaapi libva-utils intel-media-driver

#### **Установка драйверов Nvidia**

modinfo -F version nvidia sudo dnf update --refresh -y sudo dnf install -y akmod-nvidia xorg-x11-drv-nvidia-cuda xorg-x11-drv-nvidia-cuda-libs vdpauinfo libva-vdpaudriver libva-utils vulkan nvidia-vaapi-driver modinfo -F version nvidia

#### **Установка драйверов AMD**

Opensource:

sudo dnf install -y xorg-x11-drv-amdgpu vulkan-tools mesa-vulkan-drivers

grubby --update-kernel=ALL --args="radeon.cik\_support=0 amdgpu.cik\_support=1

amdgpu.ppfeaturemask=0xffffffff"

ROCm:

sudo usermod -a -G render,video \$LOGNAME

sudo dnf install rocminfo rocm-opencl rocm-clinfo rocm-hip

#### **Ускорение работы DNF**

echo 'fastestmirror=1' | sudo tee -a /etc/dnf/dnf.conf

echo 'max\_parallel\_downloads=10' | sudo tee -a /etc/dnf/dnf.conf

echo 'defaultyes=True' | sudo tee -a /etc/dnf/dnf.conf

#### **Установка связки ключенй**

sudo dnf install libgnome-keyring

#### **Отключение автообновление пакетов**

sudo dnf remove dnf-automatic

sudo systemctl disable dnf-makecache.service

sudo systemctl disable dnf-makecache.timer

sudo echo "metadata\_timer\_sync=0" >> /etc/dnf/dnf.conf

gsettings set org.gnome.software download-updates false

#### **Обновление прошивок**

sudo dnf install -y \*-firmware

sudo fwupdmgr get-devices

sudo fwupdmgr refresh --force

sudo fwupdmgr get-updates

sudo fwupdmgr update

#### **Отключение проверки соединения**

sudo dnf remove NetworkManager-config-connectivity-fedora

sudo systemctl restart NetworkManager.service

#### **Смена имени компьютера**

sudo hostnamectl set-hostname fedora

#### **Включение Trim**

sudo systemctl enable fstrim.timer

#### **Установка crontab**

sudo dnf install crontabs

sudo systemctl enable --now crond

#### **Установка обновлений**

sudo dnf upgrade --refresh

sudo dnf check

sudo dnf autoremove

sudo reboot now

#### **Отключение SELinux**

sudo sed -i -e 's/SELINUX=/SELINUX=disabled #/g' /etc/selinux/config

sudo grubby --update-kernel=ALL --args="selinux=0"

sudo fixfiles -F onboot

sudo dnf install -y gnome-extensions-app gnome-tweaks

sudo dnf install -y gnome-shell-extension-appindicator

#### **Включение Flatpak**

flatpak remote-modify --enable flathub

flatpak update

#### на старых версиях:

flatpak remote-add --if-not-exists flathub https://flathub.org/repo/flathub.flatpakrepo flatpak update

#### **Включение Snap**

sudo dnf install -y snapd

sudo ln -s /var/lib/snapd/snap /snap

sudo reboot now

sudo snap refresh

#### **Смена приоритета магазина приложений**

gsettings set org.gnome.software packaging-format-preference "['RPM', 'flatpak']"

#### **Установка управления Flatpak**

flatpak install -y flatseal

#### **Менеджер расширений**

flatpak install -y flathub com.mattjakeman.ExtensionManager

#### **Минимальный набор для кастомизации**

sudo dnf install -y gnome-tweaks gnome-extensions-app gnome-shell-extension-appindicator

#### **Увеличение максимальной громкости**

gsettings set org.gnome.desktop.sound allow-volume-above-100-percent 'true'

**Увеличение лимитов**

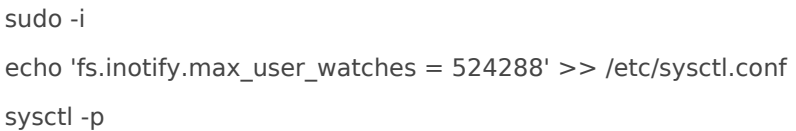

#### **Установка кодеков**

- sudo dnf install -y gstreamer1-plugins-{bad-\\*,good-\\*,base} gstreamer1-plugin-openh264 gstreamer1-libav --
- exclude=gstreamer1-plugins-bad-free-devel ffmpeg gstreamer-ffmpeg
- sudo dnf install -y lame\\* --exclude=lame-devel
- sudo dnf install -y libdvdcss
- sudo dnf update @sound-and-video
- sudo dnf config-manager --set-enabled fedora-cisco-openh264
- sudo dnf install -y gstreamer1-plugin-openh264 mozilla-openh264
- sudo dnf upgrade --with-optional @Multimedia

#### **Поддержки кодеков гарнитуры**

sudo dnf install libheif-freeworld

#### **Установка шрифтов**

sudo dnf install -y 'google-roboto\*' 'mozilla-fira\*' fira-code-fonts sudo dnf install rpmdevtools cabextract ttmkfdir rpmdev-setuptree wget http://corefonts.sourceforge.net/msttcorefonts-2.5-1.spec -O ~/rpmbuild/SPECS/msttcorefonts-2.5-1.spec rpmbuild -ba ~/rpmbuild/SPECS/msttcorefonts-2.5-1.spec sudo dnf install ~/rpmbuild/RPMS/noarch/msttcorefonts-2.5-1.noarch.rpm

При ошибке скачивания в п.4, повторить команду до тех пор, пока она не завершится корректно.

#### **Включение русского языкового пакета**

sudo dnf install -y langpacks-ru

#### **Включение аппаратного декодирования**

sudo rpm -qa |grep -e mesa-va-drivers -e mesa-vdpau-drivers sudo dnf swap mesa-va-drivers mesa-va-drivers-freeworld sudo dnf swap mesa-vdpau-drivers mesa-vdpau-drivers-freeworld sudo dnf swap mesa-va-drivers.i686 mesa-va-drivers-freeworld.i686 sudo dnf swap mesa-vdpau-drivers.i686 mesa-vdpau-drivers-freeworld.i686 sudo dnf update @multimedia --setop="install weak deps=False" --exclude=PackageKit-gstreamer-plugin sudo dnf update @sound-and-video

sudo dnf install -y @multimedia @sound-and-video ffmpeg-libs gstreamer1-plugins-{bad-\\*,good-\\*,base} gstreamer1-plugin-openh264 gstreamer1-libav lame\\*

#### Включение аппаратного ускорения в Firefox

about:config

I layers.acceleration.force-enabled -> True qfx.webrender.all -> True

#### Отключение ABRT

- sudo echo "OnlyFatalMCE = yes" >> /etc/abrt/plugins/oops.conf
- sudo systemctl stop abrt-journal-core.service
- sudo systemctl stop abrt-oops.service
- sudo systemctl stop abrt-xorg.service
- sudo systemctl stop abrtd.service
- sudo systemctl disable abrt-journal-core.service
- sudo systemctl disable abrt-oops.service
- sudo systemctl disable abrt-xorg.service
- sudo systemctl disable abrtd.service

#### Включение гибернации

SWAPSIZE=\$(free | awk '/Mem/ {x=\$2/1024/1024; printf "%.0fG", (x<2 ? 2\*x : x<8 ? 1.5\*x : x) }') sudo btrfs subvolume create /var/swap sudo mkswap --file -L SWAPFILE --size \$SWAPSIZE /var/swap/swapfile sudo bash -c 'echo /var/swap/swapfile none swap defaults 0 0 >>/etc/fstab' sudo swapon -av

#### Отключение гибернации

sudo swapoff -v /var/swap/swapfile sudo sed -r -i '/.var.swap.swapfile/d' /etc/fstab sudo btrfs subvolume rm /var/swap

#### Переключение языка через Alt+Shift

gsettings set org.gnome.desktop.wm.keybindings switch-input-source "['<Shift>Alt\_L']" gsettings set org.gnome.desktop.wm.keybindings switch-input-source-backward "['<Alt>Shift\_L']"

#### **Переназначение клавиш устройств**

sudo dnf install input-remapper sudo systemctl enable --now input-remapper

#### **Установка ClamAV**

sudo dnf install clamav clamd clamav-update sudo systemctl stop clamav-freshclam sudo freshclam sudo systemctl enable --now clamav-freshclam

#### **Включение WebDAV**

sudo dnf install davfs2

sudo usermod -aG davfs2 \${USER}

#### **Прозрачность в терминале ptyxis**

dconf write /org/gnome/Ptyxis/Profiles/\$(dconf read /org/gnome/Ptyxis/default-profile-uuid | tr -d "'")/opacity 0.85

#### **Установка иконок Papirus**

wget -qO- https://git.io/papirus-icon-theme-install | sh

wget -qO- https://git.io/papirus-folders-install | sh

wget -qO- https://raw.githubusercontent.com/PapirusDevelopmentTeam/papirus-filezilla-

themes/master/install.sh | sh

wget -qO- https://raw.githubusercontent.com/PapirusDevelopmentTeam/papirus-libreoffice-theme/master/installpapirus-root.sh | sh

#### **PortProton**

sudo dnf update && sudo dnf upgrade --refresh && sudo dnf install curl gamemode icoutils libcurl wget zenity bubblewrap zstd cabextract tar goverlay openssl steam wget -c "https://github.com/Castro-Fidel/PortWINE/raw/master/portwine\_install\_script/PortProton\_1.0" && sh PortProton\_1.0

#### DroidCam

#### Bucklespring

.NET

#AB0=>2:0 DaVinci Resolve

#### !: 0 G 0 B L D a V in c h i ? > hAt A p s : 5/www.blackmagicdesign.com/products/davir

0A?0:>20BL 8 ?5@59B8 2 48@5:B>@8N A CAB0=>2I8:><, ?>A;5 G53>

sudo SKIP\_PACKAGE\_CHECK=1 ./DaVinci.Resolve sudo mkdir disabled sudo mv libglib\* disabled

>?>;=8B5;L=K5 @5?>78B>@88

sudo rpm --import https://packages.microsoft.com/keys/microsoft.asc

sudo rpm --import https://shop.softmaker.com/repo/linux-repo-public.key sudo rpm --import https://keys.anydesk.com/repos/RPM-GPG-KEY sudo rpm --import https://rpm.opera.com/rpmrepo.key sudo rpm --import https://kopia.io/signing-key sudo rpm --import https://packagecloud.io/filips/FirefoxPWA/gpgkey sudo rpm --import https://mirror.trueconf.ru/rpm-v3.trueconf.pub

sudo rpmkeys --import https://gitlab.com/paulcarroty/vscodium-deb-rpm-repo/-/raw/master/pub.gpg

sudo dnf config-manager addrepo --from-repofile=https://repo.vivaldi.com/archive/vivaldi-fedora.repo sudo dnf config-manager addrepo --from-repofile=https://repo.skype.com/rpm/stable/skype-stable.repo sudo dnf config-manager addrepo --from-repofile=https://jelmerro.nl/fedora/jelmerro.repo sudo dnf config-manager addrepo --from-repofile=https://rpm.librewolf.net/librewolf-repo.repo sudo dnf config-manager addrepo --from-repofile=https://dl.winehq.org/wine-builds/fedora/41/winehq.repo sudo dnf config-manager addrepo --from-repofile=https://download.sublimetext.com/rpm/stable/x86\_64/sublimetext.repo

sudo dnf config-manager addrepo --from-

repofile=https://download.opensuse.org/repositories/hardware:razer/Fedora\_\$(rpm -E

%fedora)/hardware:razer.repo

sudo dnf config-manager addrepo --from-repofile=https://pkgs.tailscale.com/stable/fedora/tailscale.repo sudo dnf config-manager addrepo --from-repofile=https://cli.github.com/packages/rpm/gh-cli.repo sudo dnf config-manager addrepo --from-

repofile=https://raw.githubusercontent.com/VirtualGL/repo/main/VirtualGL.repo

sudo dnf config-manager addrepo --from-

repofile=https://download.opensuse.org/repositories/home:venenux:bashgui/Fedora\_40/home:venenux:bashgui.r epo

sudo dnf copr enable kwizart/fedy sudo dnf copr enable cyqsimon/ntfysh sudo dnf copr enable perabyte/webapp-manager sudo dnf copr enable refi64/webapp-manager sudo dnf copr enable mystro256/rocm-opencl sudo dnf copr enable gloriouseggroll/amdgpu-vulkan-switcher sudo dnf copr enable sergiomb/electrons sudo dnf copr enable wereturtle/stable sudo dnf copr enable vandebugger/tapper sudo dnf copr enable principis/howdy sudo dnf copr enable zeno/scrcpy sudo dnf copr enable varlad/helix sudo dnf copr enable cuintle/RHVoice

sudo dnf copr enable principis/NoiseTorch sudo dnf copr enable kylegospo/grub-btrfs sudo dnf copr enable polter/far2l sudo dnf copr enable dani/bucklespring sudo dnf copr enable atim/gping sudo dnf copr enable rmnscnce/kernel-xanmod sudo dnf copr enable frinksy/airshipper sudo dnf copr enable abn/throttled sudo dnf copr enable adrake/throttled sudo dnf copr enable kwizart/fedy sudo dnf copr enable timlau/yumex-ng sudo dnf copr enable erikreider/SwayNotificationCenter sudo dnf copr enable keefle/glow sudo dnf copr enable nunodias/psensor sudo dnf copr enable atim/lazygit sudo dnf copr enable satya164/numix sudo dnf copr enable vwbusguy/ibus-coptic sudo dnf copr enable scx/cuneiform sudo dnf copr enable psi-jack/devilspie sudo dnf copr enable slp/libkrunfw sudo dnf copr enable slp/libkrun sudo dnf copr enable slp/krunvm sudo dnf copr enable boria138/portproton sudo dnf copr enable taw/joplin sudo dnf copr enable rob72/DOSBox-X sudo dnf copr enable zirix/Podbox sudo dnf copr enable sunwire/envycontrol sudo dnf copr enable nalika/gzdoom sudo dnf copr enable leo/power-options sudo dnf copr enable grafin1992/nEMU sudo dnf copr enable wojnilowicz/ungoogled-chromium sudo dnf copr enable pesader/hblock sudo dnf copr enable codifryed/CoolerControl sudo dnf copr enable rok/cdemu sudo dnf copr enable petersen/zsync sudo dnf copr enable ilyaz/LACT

sudo sh -c 'echo -e "[code]\nname=Visual Studio Code\nbaseurl=https://packages.microsoft.com/yumrepos/vscode\nenabled=1\ngpgcheck=1\ngpgkey=https://p ackages.microsoft.com/keys/microsoft.asc" > /etc/yum.repos.d/vscode.repo'

sudo sh -c 'echo -e "[SoftMaker\_Office\_Repository]\nname=SoftMaker Office Repository\nenabled=1\nautorefresh=1\nbaseurl=https://shop.softmaker.com/repo/rpm\npath=/\ntype=rpmmd\nkeeppackages=0\nrepo\_gpgcheck=1\ngpgkey=https://shop.softmaker.com/repo/linux-repopublic.key\nenabled\_metadata=0" > /etc/yum.repos.d/softmaker.repo'

curl -1sLf 'https://dl.cloudsmith.io/public/asbru-cm/release/cfg/setup/bash.rpm.sh' | sudo -E bash

curl -fsSL https://rpm.librewolf.net/librewolf-repo.repo | pkexec tee /etc/yum.repos.d/librewolf.repo

curl -fsSl https://pkg.cloudflareclient.com/cloudflare-warp-ascii.repo | sudo tee /etc/yum.repos.d/cloudflarewarp.repo

sudo wget https://download.virtualbox.org/virtualbox/rpm/fedora/virtualbox.repo -O /etc/yum.repos.d/virtualbox.repo

sudo wget https://fedorapeople.org/groups/virt/virtio-win/virtio-win.repo -O /etc/yum.repos.d/virtio-win.repo

sudo dnf install https://download.onlyoffice.com/repo/centos/main/noarch/onlyoffice-repo.noarch.rpm

sudo dnf install adoptium-temurin-java-repository

sudo tee > /etc/yum.repos.d/AnyDesk-Fedora.repo <<EOF [anydesk] name=AnyDesk Fedora - stable baseurl=http://rpm.anydesk.com/fedora/\$basearch/ gpgcheck=1 repo\_gpgcheck=1 gpgkey=https://keys.anydesk.com/repos/RPM-GPG-KEY EOF sudo tee /etc/yum.repos.d/cisofy-lynis.repo <<EOF [lynis] name=CISOfy Software - Lynis package baseurl=https://packages.cisofy.com/community/lynis/rpm/ enabled=1 gpgkey=https://packages.cisofy.com/keys/cisofy-software-rpms-public.key gpgcheck=1 priority=2 EOF

sudo tee /etc/yum.repos.d/anydesk.repo <<EOF [anydesk] name=AnyDesk Stable baseurl=http://rpm.anydesk.com/centos/\${basearch}/ gpgkey=https://keys.anydesk.com/repos/RPM-GPG-KEY EOF

sudo tee /etc/yum.repos.d/opera.repo <<EOF [opera] name=Opera packages type=rpm-md baseurl=https://rpm.opera.com/rpm gpgcheck=1 gpgkey=https://rpm.opera.com/rpmrepo.key enabled=1 EOF

sudo tee /etc/yum.repos.d/charm.repo <<EOF [charm] name=Charm baseurl=https://repo.charm.sh/yum/ enabled=1 gpgcheck=1 gpgkey=https://repo.charm.sh/yum/gpg.key EOF

sudo tee /etc/yum.repos.d/kopia.repo <<EOF [Kopia] name=Kopia baseurl=http://packages.kopia.io/rpm/stable/\\$basearch/ gpgcheck=1 enabled=1 gpgkey=https://kopia.io/signing-key EOF

sudo tee /etc/yum.repos.d/firefoxpwa.repo <<EOF [firefoxpwa] name=FirefoxPWA metadata\_expire=300

```
baseurl=https://packagecloud.io/filips/FirefoxPWA/rpm_any/rpm_any/\$basearch
gpgkey=https://packagecloud.io/filips/FirefoxPWA/gpgkey
repo_gpgcheck=1
gpgcheck=0
enabled=1
EOF
sudo tee /etc/yum.repos.d/vscodium.repo << EOF
[gitlab.com_paulcarroty_vscodium_repo]
name=download.vscodium.com
baseurl=https://download.vscodium.com/rpms/
enabled=1
gpgcheck=1
repo_gpgcheck=1
gpgkey=https://gitlab.com/paulcarroty/vscodium-deb-rpm-repo/-/raw/master/pub.gpg
metadata_expire=1h
EOF
sudo tee /etc/yum.repos.d/trueconf.repo << EOF
[trueconf]
name=TrueConf Repository
baseurl=https://mirror.trueconf.ru/fedora/$releasever/$basearch/release
enabled=1
gpgcheck=1
gpgkey=file:///etc/pki/rpm-gpg/RPM-GPG-KEY-trueconf
EOF
```
#### **Обновление до нового релиза**

sudo dnf upgrade --refresh sudo dnf install dnf-plugin-system-upgrade sudo dnf system-upgrade download --releasever=40 sudo dnf system-upgrade reboot sudo dnf reinstall akmod-nvidia sudo dnf system-upgrade clean sudo dnf clean packages sudo dnf install rpmconf sudo rpmconf -a sudo dnf install remove-retired-packages sudo remove-retired-packages

## <span id="page-23-0"></span>Обновление до нового релиза

Обновить систему:

sudo dnf upgrade --refresh

Перезапустить компьютер:

sudo reboot

Удалить неиспользуемые пакеты:

sudo dnf autoremove

Установить плагин для обновления:

sudo dnf install dnf-plugin-system-upgrade

Переключить релиз и скачать для него обновления (вместо **41** указать необходимый):

sudo dnf system-upgrade download --releasever=41 --allowerasing

Согласиться с импортом всех ключей

Запустить процесс обновления:

sudo dnf system-upgrade reboot

Очистить кеш:

sudo dnf system-upgrade clean

#### Удалить сломаные симлинки:

sudo find /usr -type l -xtype l -delete

sudo symlinks -r /usr | grep dangling

sudo reboot

### <span id="page-25-0"></span>Переключения раскладки

Alt+Shift

gsettings set org.gnome.desktop.wm.keybindings switch-input-source "['<Shift>Alt\_L']"

gsettings set org.gnome.desktop.wm.keybindings switch-input-source-backward "['<Alt>Shift\_L']"

### <span id="page-26-0"></span>Смена редакции на KDE

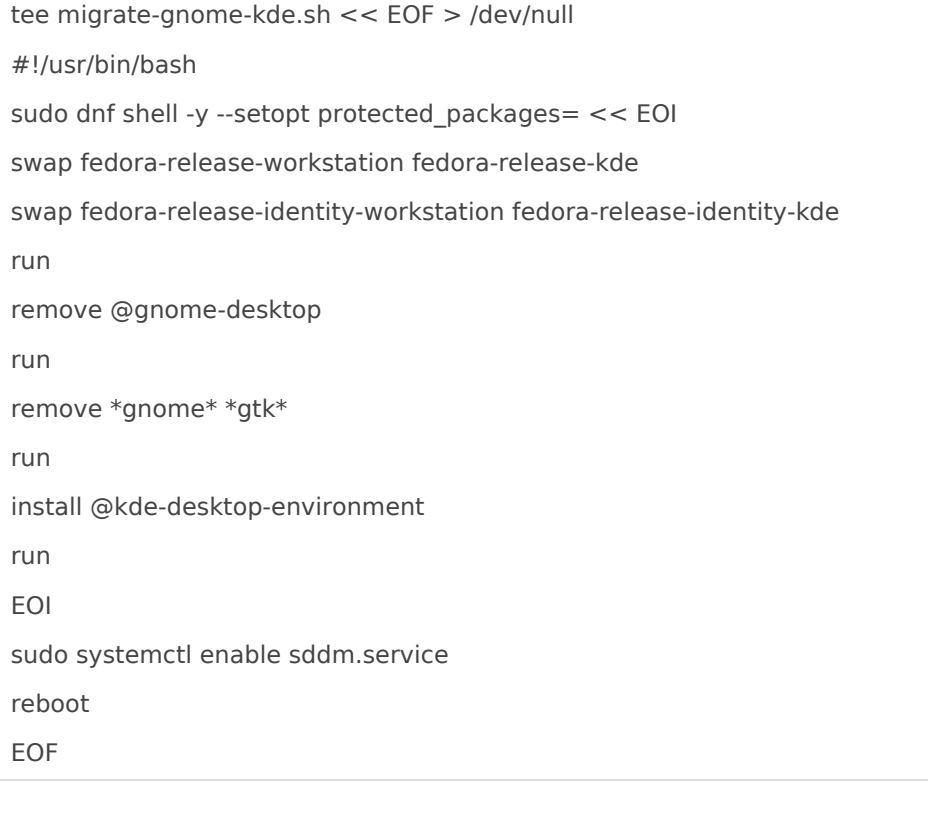

#### Переключиться в терминальный режим: **CTRL+ALT+F3**

#### Залогиниться и выполнить:

chmod +x migrate-gnome-kde.sh

./migrate-gnome-kde.sh

### <span id="page-27-0"></span>Установка VirtualBox

Обновить систему

sudo dnf upgrade --refresh

Установить зависимости

sudo dnf install @development-tools

sudo dnf install kernel-devel kernel-headers dkms qt5-qtx11extras elfutils-libelf-devel zlib-devel

Подключить репозиторий

sudo wget http://download.virtualbox.org/virtualbox/rpm/fedora/virtualbox.repo -P /etc/yum.repos.d/

#### Установить VirtualBox

sudo dnf install VirtualBox-7.0

*(вместо 7.0 указать нужный номер версии)*

#### Включить сервис

sudo systemctl enable vboxdrv --now

#### Добавить пользователя в группу

sudo usermod -a -G vboxusers \$USER

#### Скачать дополнения

wget https://download.virtualbox.org/virtualbox/7.0.x/Oracle\_VM\_VirtualBox\_Extension\_Pack-7.0.x.vbox-extpack

#### *(вместо 7.0.x указать актуальный номер версии)*

#### Установить дополнения

sudo vboxmanage extpack install Oracle\_VM\_VirtualBox\_Extension\_Pack-7.0.x.vbox-extpack

#### *(вместо 7.0.x указать актуальный номер версии)*

sudo reboot

## <span id="page-29-0"></span>Установка VMware Workstation

Установка системных пакетов:

sudo dnf install kernel-devel kernel-headers gcc make patch wget

Установка ПО (поменять 17.5.0-22583795 на нужную версию):

sudo bash ./VMware-Player-Full-17.5.0-22583795.x86\_64.bundle --eulas-agreed --required sudo vmware-modconfig --console --install-all

Установка модулей альтернативная (поменять 17.5.1 на нужную версию):

wget https://github.com/mkubecek/vmware-host-modules/archive/workstation-17.5.1.tar.gz tar -xzf workstation-17.5.1.tar.gz cd vmware-host-modules-workstation-17.5.1 sudo make && sudo make install mv vmmon-only vmmon mv vmnet-only vmnet sudo cp -a vmmon vmnet /usr/lib/vmware/modules/source/ sudo vmware-modconfig --console --install-all

Установка модулей альтернативная (еще один вариант):

git clone https://github.com/bytium/vm-host-modules.git cd vm-host-modules git checkout 17.6.1 make sudo make install

Перезапустить сервис:

systemctl restart vmware.service

Включение 3D ускорения:

 $cat \gg \sim$ /.vmware/preferences <<EOF

mks.gl.allowBlacklistedDrivers = "TRUE"

EOF